# J-STAGE Graphical abstract表示追加

#### 令和 4年12月

科学技術振興機構 (情報基盤事業部 研究成果情報グループ)

### Graphical abstract表示追加

## ■ リリース日 令和4年12月24日(土)

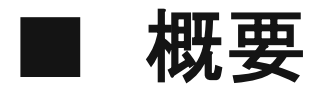

・Graphical abstract(※)表示追加

現在の巻号一覧画面では、各記事に登載されたGraphical abstractは抄録全体を表示する

操作を行うことで表示される仕様でありますが、本機能リリース後はGraphical abstractデータ

がある場合はすべて一覧画面上に表示されるようになります。

※**Graphical abstract**は、書誌画面、巻号一覧画面の抄録欄内に画像を表示する機能です。 利用にあたって申請書の提出は必要ありません。 <参考>『**J-STAGE**[標準機能とオプション機能』](https://www.jstage.jst.go.jp/static/files/ja/UM-02-031.pdf#page=4)**(PDF)Graphical Abstract**

**Graphical abstract**の登載方法は、『**J-STAGE**操作マニュアル 編集登載編』**(PDF)11.11.9.** [ファイルアップロード](https://www.jstage.jst.go.jp/static/files/ja/UM-01-004_sousa%28henshu%29.pdf#page=143)を ご参照ください。 記事アップロードで登載する場合は[、『記事アップロードフォルダ構成』](https://www.jstage.jst.go.jp/static/files/ja/UM-01-004_sousa%28henshu%29_append2.pdf)**(PDF)**をご参照ください。 また公開後の記事に対しても、記事訂正**(**履歴あり**)**の機能にて**Graphical abstract**を登録すること可能です。 記事訂正[は『記事訂正\(公開記事訂正、エラータ記事作成\)方法』](https://www.jstage.jst.go.jp/static/files/ja/UM-20-001_purpose01.pdf#page=35)**(PDF)4.1.1.** 訂正記事作成・編集**(**履歴あり**)** をご参照ください。

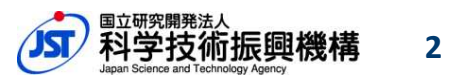

### Graphical abstract表示追加

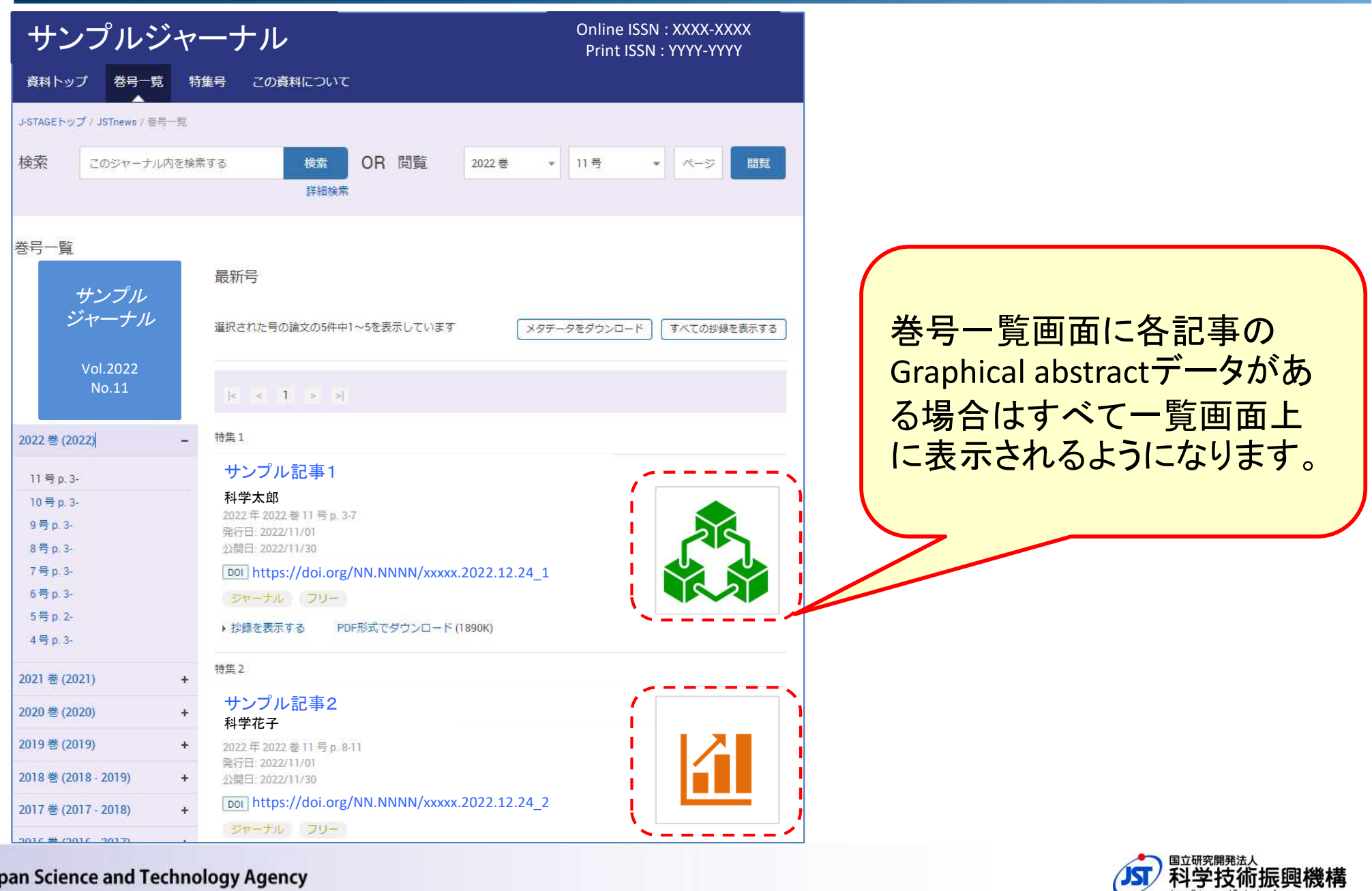

**3**

Japan Science and Technology Agency